## Trouble Syncing SKU with Salesforce & Quickbooks Online

## Issue:

We cannot query or write the SKU values for Quickbooks Items to Salesforce Products Integration.

## Solution:

- · Open the Process Salesforce Products to Quickbooks Item in DBSync Mapping.
- Under the DBSync writer section in the rule, properties add Minor Version as 4 to sync SKU with Quickbooks.

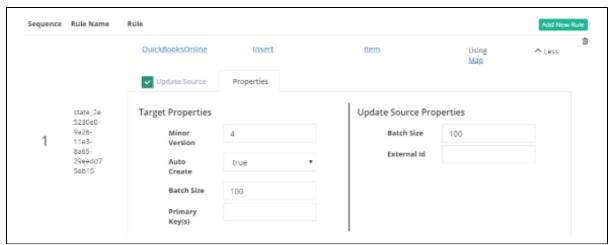

• To query the Items with SKU values from Quickbooks, Add Minor Version as 4 in DBSync Trigger section properties.

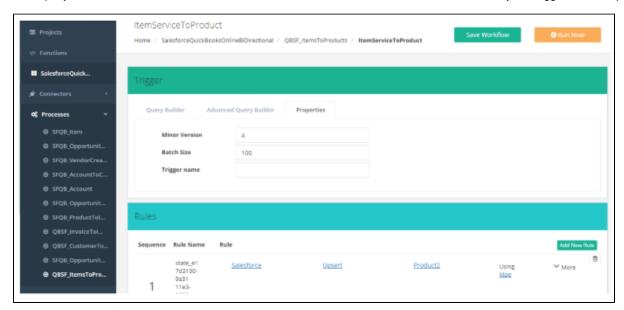